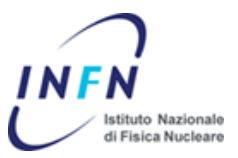

# INFN Rilascio in produzione 24-11-11

Autore: A. Passarelli Date Creazione: 24/11/2011

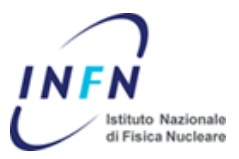

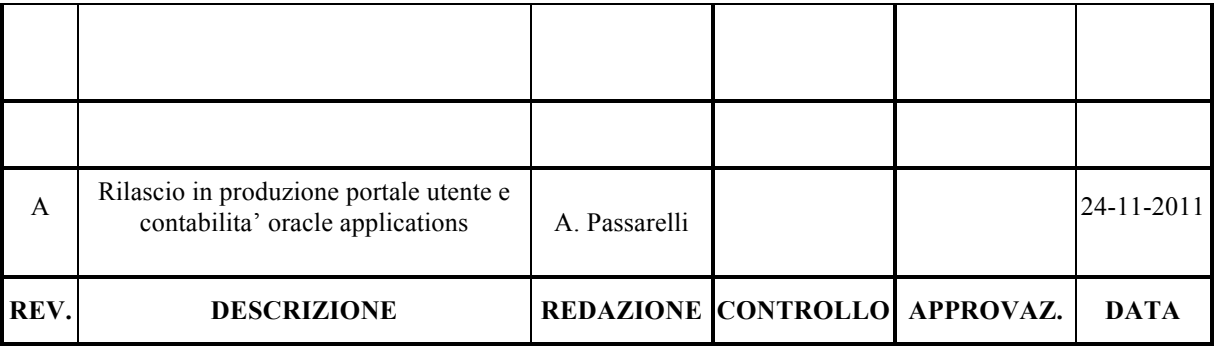

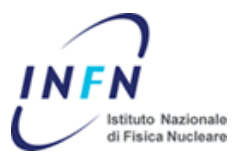

## Contenuti

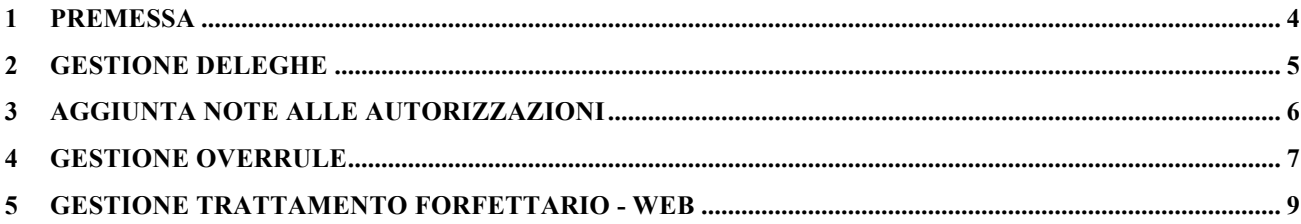

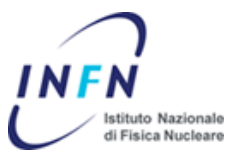

#### **1 Premessa**

Lo scopo di questo documento e' quello di comunicare agli utenti del portale utente ed anche agli utenti amministrativi delle oracle applications le modifiche apportati con il rilascio del 24 Novembre 2011.

Nei paragrafi seguenti verrano approndite le singole migliorie ed innovazioni apportate alle diverse aree del sistema informativo:

Flusso autorizzativo:

- Gestione delle deleghe,
- Aggiunta di note all'autorizzazione, del nome dell'approvatore e data di approvazione
- Gestione delle Divisioni dei Laboratori, come step ulteriore approvativo. (verranno contattate le singole amministrazioni dei laboratori per la configurazione necessaria)
- Gestione overrule, cioe' la possibilita' per gli approvatori di autorizzare missioni e rda rimaste in attesa del parere dell'autorizzatore precedente (in base alla configurazione del workflow locale)
- Gestione del trattamento forfettario per missioni estere. (Parte Web)

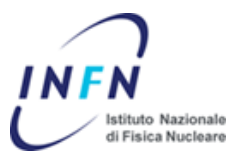

#### **2 Gestione deleghe**

Dal menu "Preferenze" e' ora disponibile l'area per la gestione delle "Deleghe":

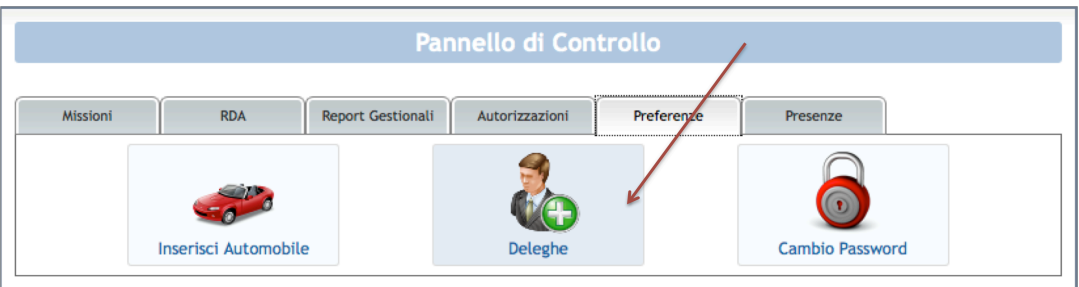

All'interno dell'area "Deleghe" e' possibile selezionare l'utente cui si vuole delegare il ruolo di approvatore ed il periodo di validita' di tale delega. Attenzione, la delega non e' esclusiva ossia sara' comunque possibile esercitare il proprio ruolo di approvatore nonostante ci sia un delegato. Come risultato, una richiesta sara' autorizzata dal primo approvatore (delegante o delegato) che esprimere il proprio parere.

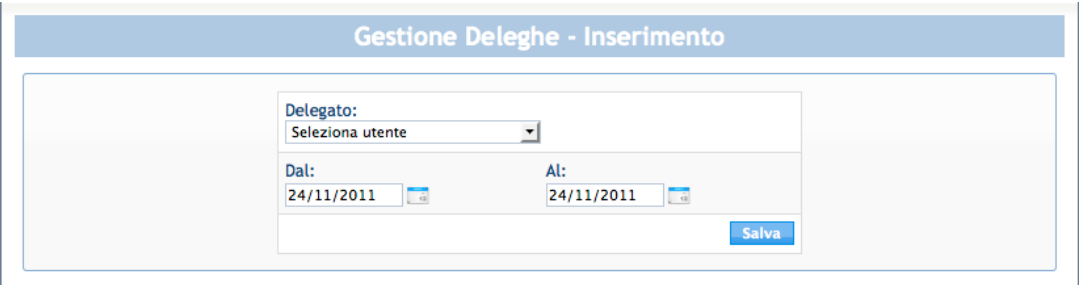

A seguito della selezione del delegato e del periodo di validita' della delega, occorre salvara. Il sistema restituira' un messaggio di conferma del salvataggio della delega e mostrera' un prospetto sintetico per ogni delegato. In qualsiasi momento sara' possibile eliminare la delega premendo il tasto  $\mathbf x$ .

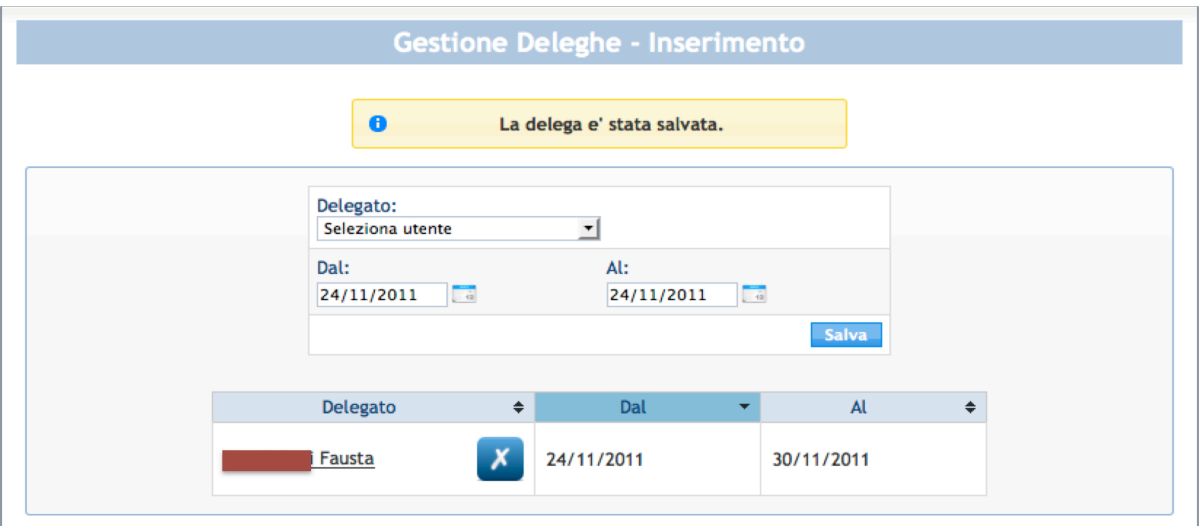

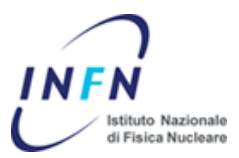

### **3 Aggiunta note alle autorizzazioni**

E' stata aggiunta una nuova funzionalita' che consente di legare alla propria autorizzazione un nota testuale, al fine di migliorare la comunicazione verso gli uffici amministrativi. Tale nota sara' visibile sia in amministrazione sia dal richiedente.

Inoltre e' ora visualizzabile sia la data di approvazione sia l'utente approvatore.

Nella figura si evidenziano le informazioni presenti nello specchietto delle autorizzazioni.

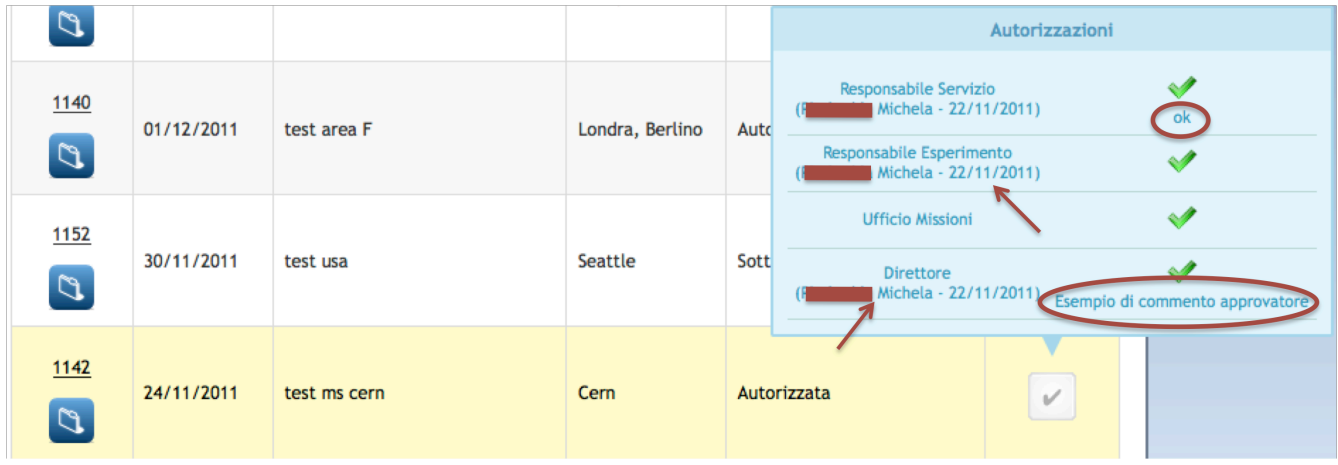

Le note nelle approvazioni inserite dal portale utente sono visibili nella maschera oracle di lavorazione missione:

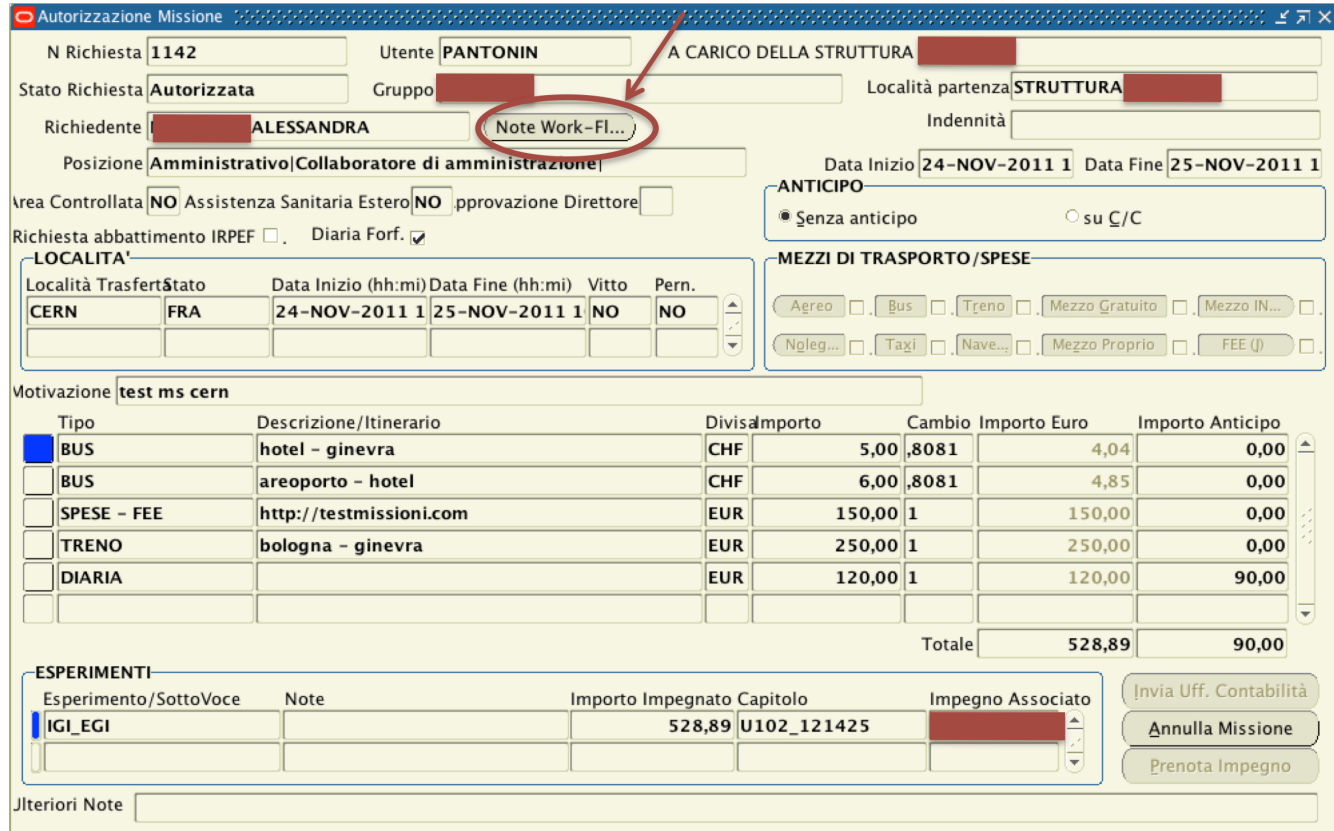

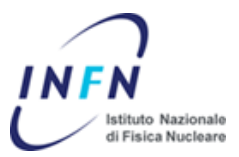

### **4 Gestione Overrule**

Dal menu "Autorizzazioni" e' possibile raggiungere l'area dedicata all'overrule.

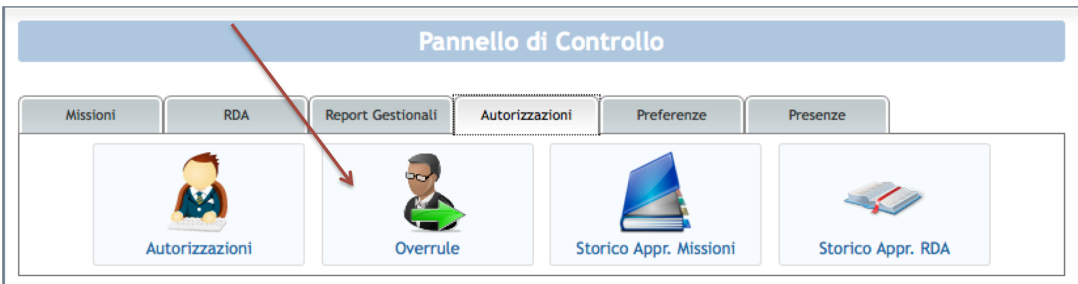

All'interno dell'area "Overrule" si trovano tutte le richieste in cui l'utente approvatore e' direttamente o indirettamente coinvolto.

Ad esempio, se il flusso autorizzativo locale fosse impostato come:

Richiedente → Responsabile Servizio → Responsabile Fondo → Amministrazione →Direttore

Ed il responsabile di Fondo entrasse nell'area "Overrule" vedrebbe:

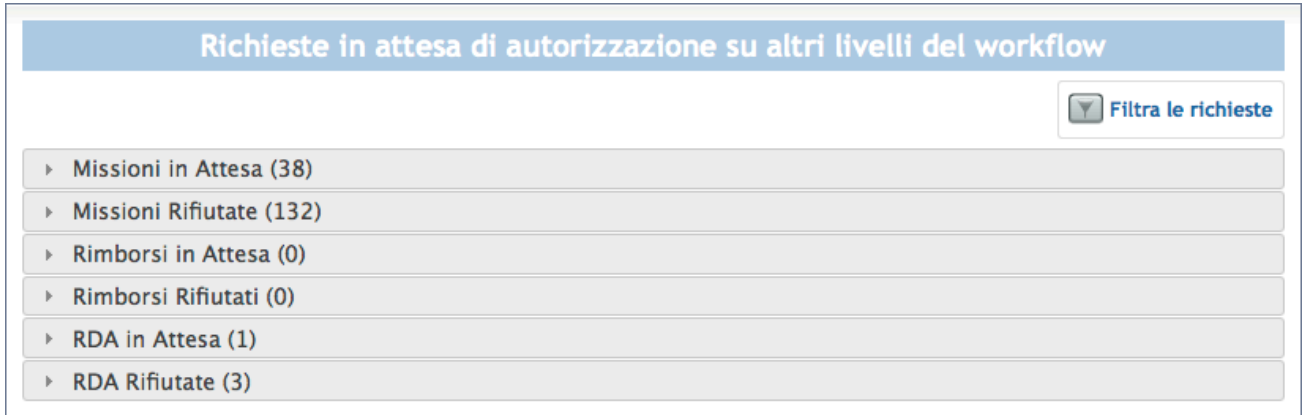

- o 38 Missioni in attesa di autorizzazione del Responsabile di Servizio
- o 132 Missioni rifiutate dal Responsabile di Servizio
- o 1 Rda in attesa di autorizzazione del Responsabile di Servizio
- o 3 Rda rifiutate dal responsabile di Servizio

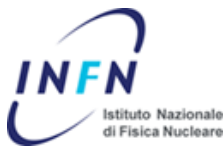

Le richieste in attesa possono essere "sbloccate" ed autorizzate, quelle rifiutate possono essere lavorate nuovamente ed autorizzate. Ogni responsabile ha la possibilita' di intervenire sulle richieste del livello autorizzativo precedente.

Il richiedente puo' verificare che nel processo di approvazione ha subito un intervento di tipo overrule sia per il simbolo di approvazione diverso, sia per il nome dell'utente che ha eseguito l'overrule.

Nell'esempio riportato nella figura successiva, l'utente Pantonin ha eseguito lo sblocco dell'autorizzazione come se fosse il Direttore della struttura.

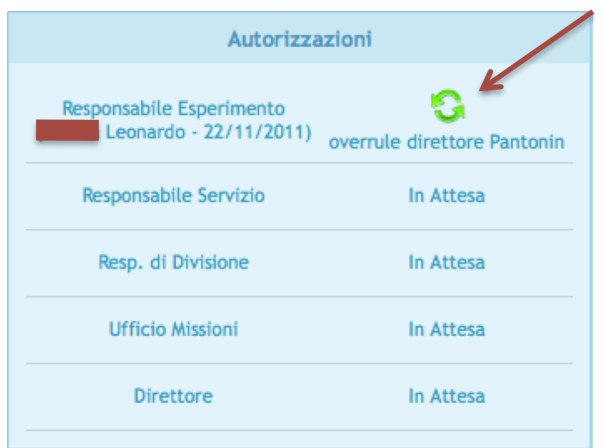

**ATTENZIONE**: L'utilizzo della funzionalita' di overrule dovrebbe essere ridotta al minimo, ai soli casi di urgenze ed eccezioni al normale flusso autorizzativo. In quest'area si rendono visibili tutte le richieste in attese, approvate ed anche rifiutate, di conseguenza il caricamento della pagina potrebbe richiedere qualche istante in piu' del solito.

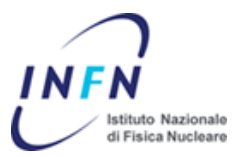

#### **5 Gestione trattamento forfettario - WEB**

Nell'area "Inserisci Missione" e' stata aggiunta la possibilita' di richiedere il trattamento di rimborso forfettario. Il sistema rende visibile il calcolo dell'importo spettante sulla base dell'indicazione della localita' di missione e dello Stato di riferimento.

Si ricorda che se in fase di richiesta di autorizzazione di missione si richiede il rimborso forfettario, sara' sempre possibile richiedere il trattamento di rimborso a pie' di lista e in fase di richiesta di rimborso. Non e' possibile il viceversa.

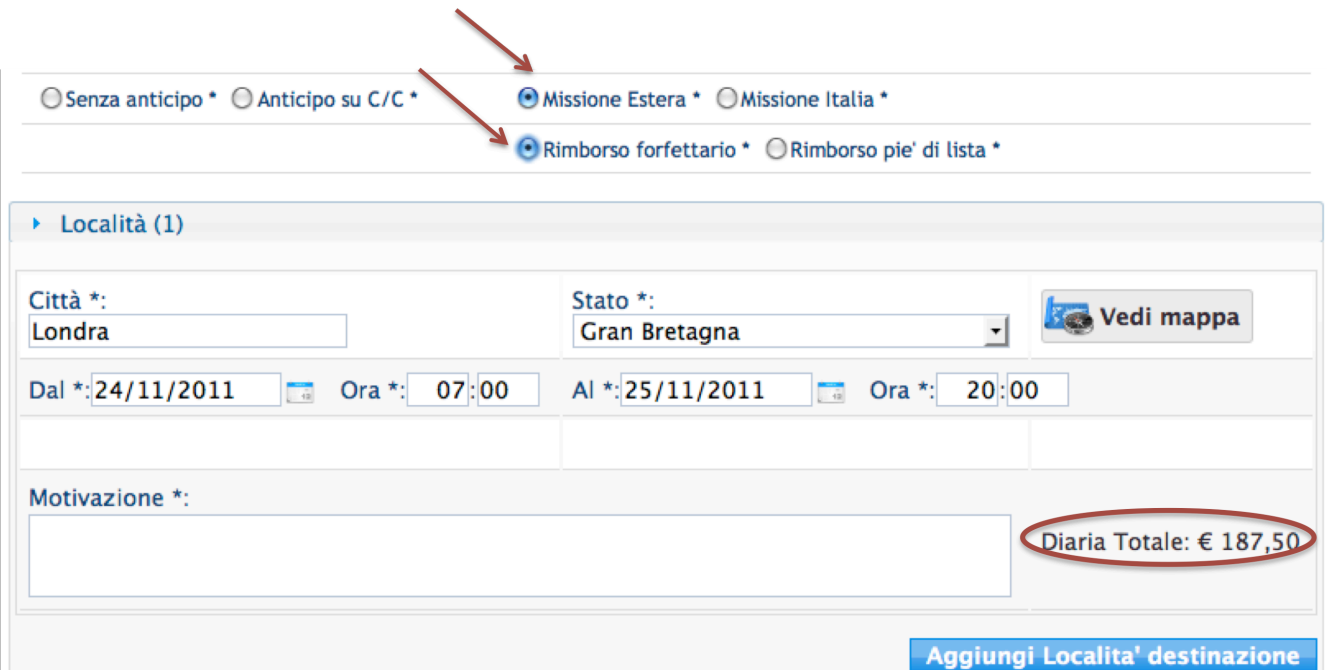

Per l'adeguamento alla nuova normativa della parte di contabilita' oracle applications si rimanda alla guida operativa inviata al personale amministrativo.